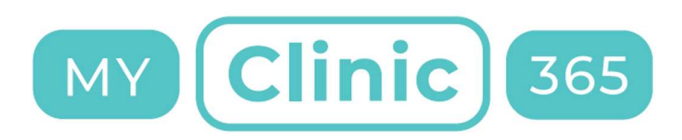

### MyClinic365 Release Notes V2.43 03122020

Release notes for changes on the 03/12/2020

The following changes are to be deployed:

- 1) Turn on/off Double bookings in calendar
- 2) Turn on/off Double bookings in chatbot by service
- 3) Allow services to be created in 5 min increments
- 4) Turn on/off "Send us a message" and add note
- 5) Added new Stripe report to dashboard
- 6) Added functionality to export to PDF for Invoice Analysis
- 7) Changed filters for repeat prescriptions and added functionality to print request
- 8) Add date value filters to Invoices

# Turn on/off Double bookings in calendar

To enable double bookings, go to Settings/Calendar rules and enable Double Booking radio button.

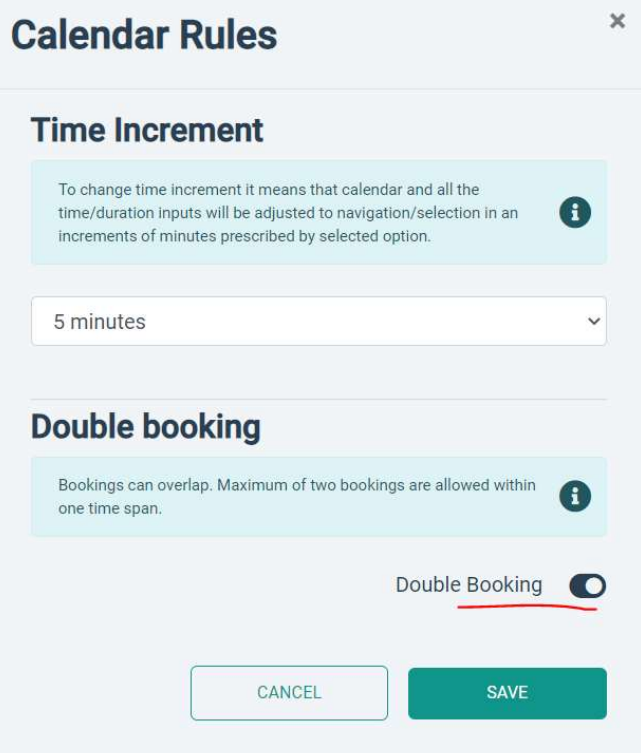

Once enabled the appointment booker will also show slots with only one booking as available.

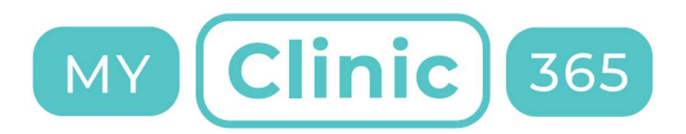

Users can also select a booked slot and when they hover the mouse over the slot it presents them with a + sign that allows that slot be double booked.

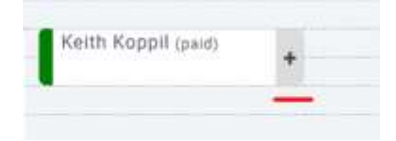

## Turn on/off Double bookings in chatbot

To allow double bookings through the chatbot go to settings\services and select the service you wish to edit.

Within the rules section for that service enable "Chatbot Double Booking".

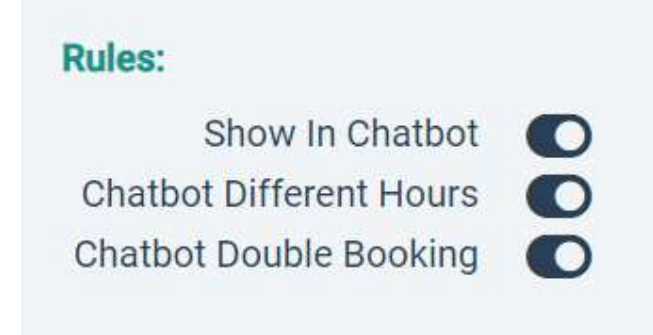

Note: Double bookings needs to be enabled at the calendar level before it can be enabled for patient's through the chatbot

### Allow services to be created in 5 min increments

We have changed our minimum service duration to 5 minutes (with double bookings this equates to 2.5 minutes) with 5 min increments.

This is set at the services level eg bloods 10 mins, flu vaccination 5 mins, GP Consult 15 mins etc

To change go to Settings/Services and select the service you wish to edit

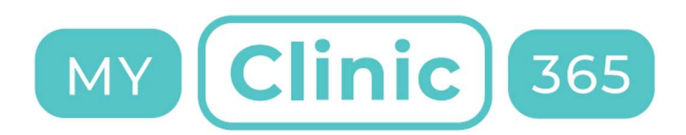

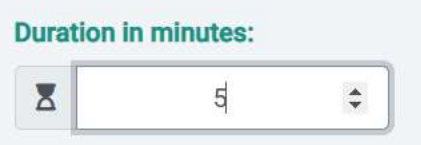

Note: We do suggest that if you are using 5 min services that for the best experience you change the calendar view to 5 min increments.

This is done from Settings/Calendar rules.

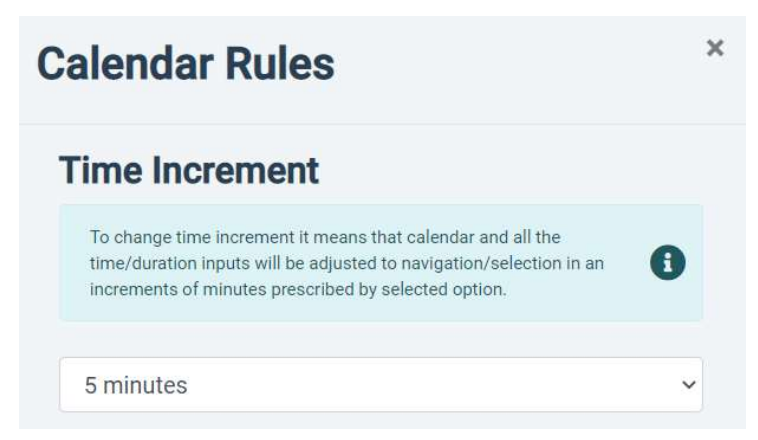

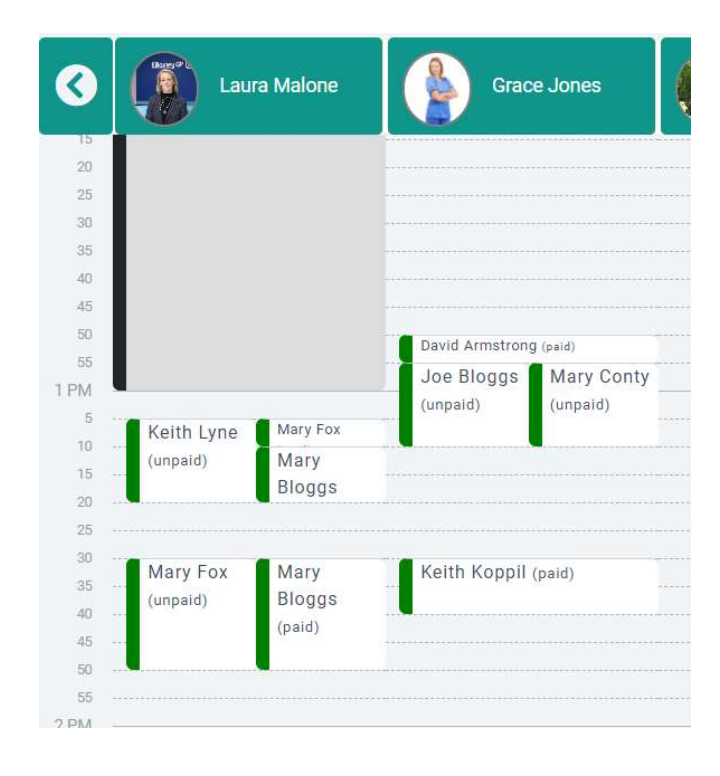

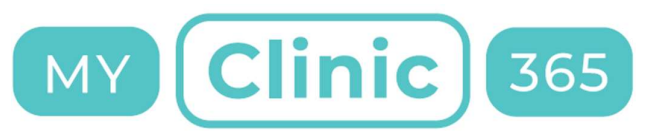

## Turn on/off "Send us a message" and add note

We enabled this functionality 2 weeks ago to mixed reviews. Some practices think its fantastic as it has further reduced telephone call volumes and allowed them to manage their workflows better, but others have found it has made them too accessible.

This functionality can now be turned on/off as required. Go to settings/Chatbot Rules and either enable or disable radio button as required.

We also added functionality to add a custom message that the patient will see when messaging the practice.

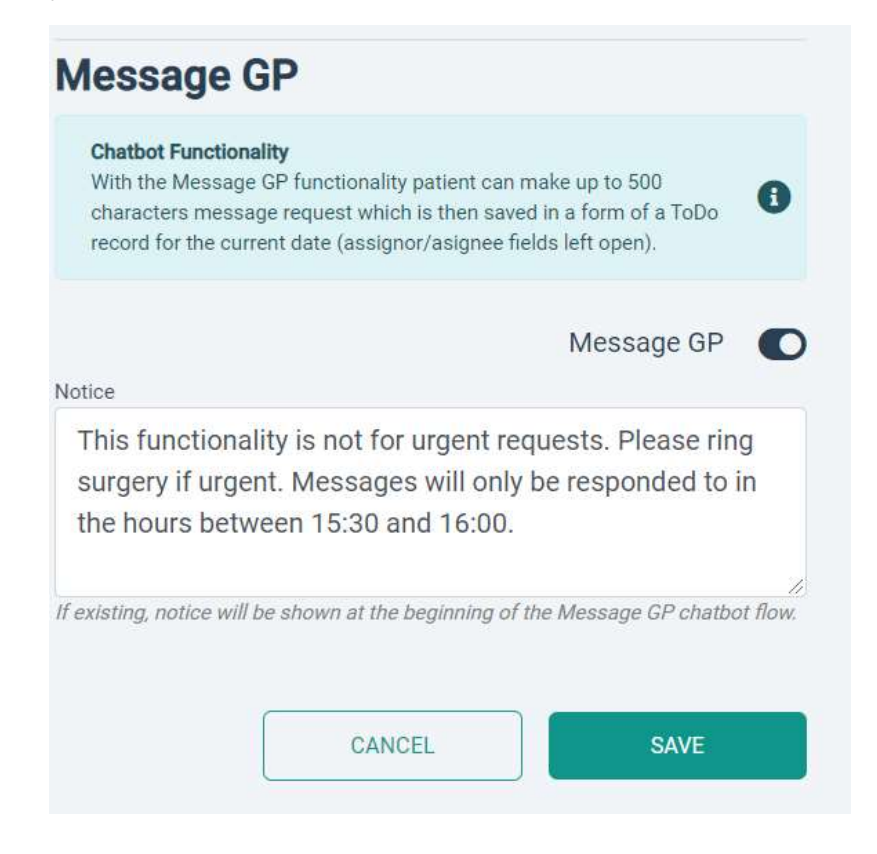

### New Stripe Report

We have added a new report to the dashboard for Stripe transactions

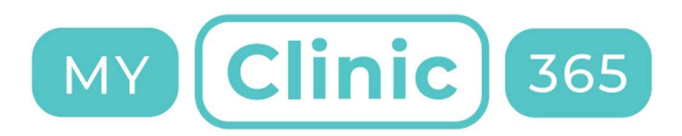

#### Payments

- Revenue
- Stripe Report
- Outstanding
- · Invoice Analysis
- Refunds, Discounts,
	- Cancellations

### Export to PDF for Invoice Analysis

Invoice Analysis report can be printed to pdf – select date values, payment type and\or filter by specific patient and click on Export.

### **Payments By Patient**

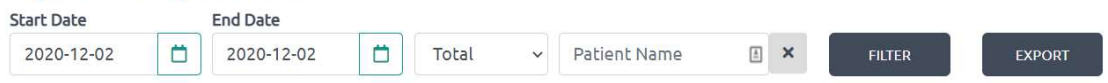

# Changed filters for repeat prescriptions and added functionality to print request

By default, it brings back the outstanding prescriptions for today. We have added a date filter so you can quickly bring back prescription reports for a set of date values.

When viewing details of prescription request you can now click print to print the request.

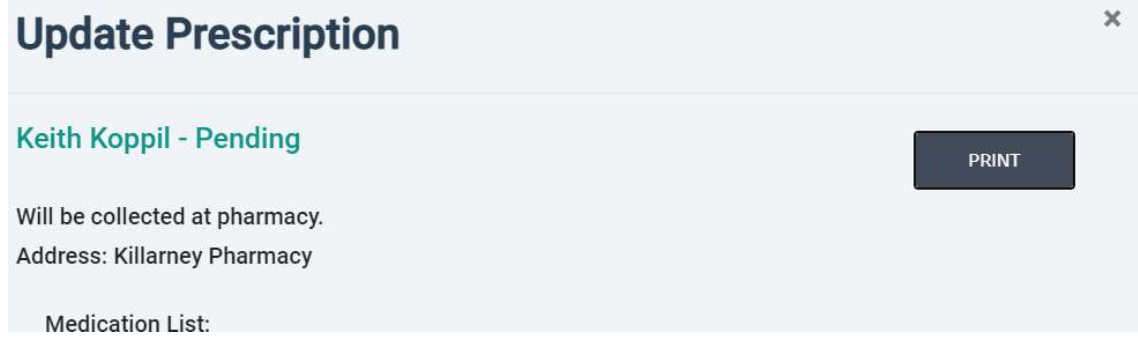

### Added date value filters for invoices

By default, it brings back the outstanding invoices for today. We have added a date filter so you can quickly bring back invoices for a set of date values.

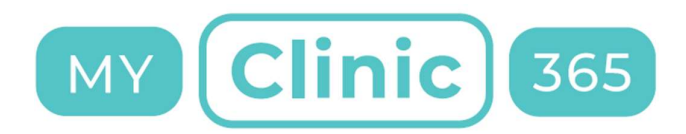